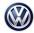

| Condition       |      |                |             |                   |              |
|-----------------|------|----------------|-------------|-------------------|--------------|
| Applicable Vehi | cles |                |             |                   |              |
| Model(s)        | Year | Eng. Code      | Trans. Code | VIN Range<br>From | VIN Range To |
| Tiguan LWB      | 2018 | 2.0T<br>(DGUA) | All         | All               | All          |

| Revision Table  |                |                |                       |
|-----------------|----------------|----------------|-----------------------|
| Instance Number | Published Date | Version Number | Reason For Update     |
| 2054615/1       | 7/1/19         | 01-19-02       | Original publication. |

One or more of the following fault codes may be stored in the ECM Fault Memory:

| DTC   | Description                                                         |
|-------|---------------------------------------------------------------------|
| P0172 | System Too Rich Bank 1                                              |
| P0300 | Random/Multiple Cylinder Misfire Detected                           |
| P0301 | Cyl.1 Misfire Detected                                              |
| P0302 | Cyl.2 Misfire Detected                                              |
| P0303 | Cyl.3 Misfire Detected                                              |
| P0304 | Cyl.4 Misfire Detected                                              |
| P0441 | EVAP System Incorrect Purge Flow                                    |
| P0456 | EVAP System Leak Detected (Very Small Leak)                         |
| P060C | Internal Control Module Main Processor<br>Performance               |
| P2440 | Secondary Air Injection System Switching Valve<br>Stuck Open Bank 1 |
| P2450 | EVAP System Switching Valve Performance/Stuck<br>Open               |

Page 1 of 8 plus attachment.

© 2019 Volkswagen Group of America, Inc.

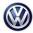

# Note:

DO NOT diagnose or replace any components for the above faults **before** performing the hardware replacement and update function as explained in this bulletin.

### **Technical Background**

Current ECM software causing erroneous faults.

### **Production Solution**

Improved software implemented into production.

### **Service**

#### Hardware Replacement:

1. Remove and replace the low pressure supply fuel hose running from the bulk head to the HPFP with part number 06K 133 986 FG.

**Note:** 

It is important that the replacement fuel hose follows the exact same routing as the removed hose.

2. Remove and replace the Activated Charcoal Filter pipe with part number 5Q0 133 366 L.

### **Note:**

It is important that the replacement pipe follows the exact same routing as the removed pipe.

3. Remove and replace the air duct lower section located directly behind the radiator fan shroud with part number 5QM 129 217 by performing the following steps:

All rights reserved. Information contained in this document is based on the latest information available at the time of printing and is subject to the copyright and other intellectual property rights of Volkswagen Group of America, Inc., its affiliated companies and its licensors. All rights are reserved to make changes at any time without notice. No part of this document may be reproduced, stored in a retrieval system, or transmitted in any form or by any means, electronic, mechanical, photocopying, recording, or otherwise, nor may these materials be modified or reposted to other sites, without the prior expressed written permission of the publisher.

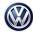

3a. Remove screws -1-, release the catch – arrow- and remove the cover -2-. (See Fig. 1)

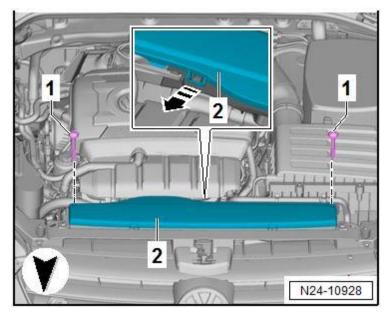

#### Fig. 1

3b. Free up the coolant hose -2-, release the retainers in direction of -arrows- and remove the air guide upper section -1-. (See Fig. 2)

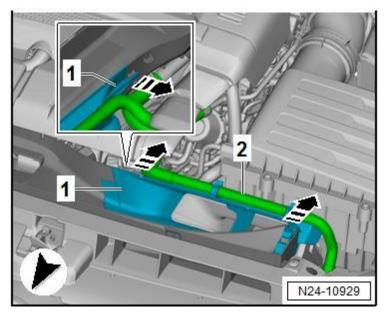

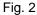

#### Page 3 of 8 plus attachment.

#### © 2019 Volkswagen Group of America, Inc.

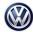

3c. Disconnect the vacuum hose -1-, remove the connector -2- for the Mass Airflow Sensor -G70-, open the hose clamp -3- and remove the air duct hose, and remove the air filter housing -4- upward from the rubber bushing. (See Fig. 3)

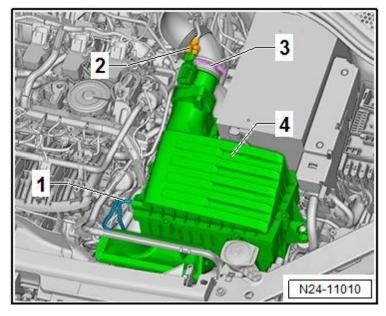

#### Fig. 3

3d. Remove the bolt -arrow- on the left and right and unclip and remove the lower section -1- of the air duct. (See Fig. 4)

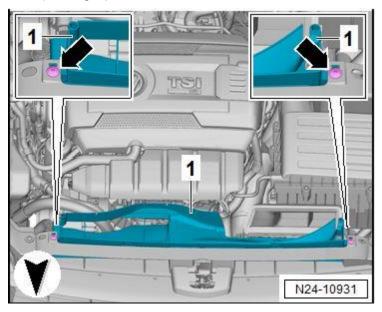

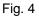

<sup>© 2019</sup> Volkswagen Group of America, Inc.

All rights reserved. Information contained in this document is based on the latest information available at the time of printing and is subject to the copyright and other intellectual property rights of Volkswagen Group of America, Inc., its affiliated companies and its licensors. All rights are reserved to make changes at any time without notice. No part of this document may be reproduced, stored in a retrieval system, or transmitted in any form or by any means, electronic, mechanical, photocopying, recording, or otherwise, nor may these materials be modified or reposted to other sites, without the prior expressed written permission of the publisher.

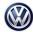

3e. Install the new air duct lower section, reassemble vehicle in reverse order of removal, and continue to **Update-Programming Procedure** below.

#### **Update-Programming Procedure:**

**<u>Critical Warning</u>:** The Midtronics battery charger <u>must</u> be connected to the vehicle battery for the duration of the programming, to ensure the battery state of charge remains above 12.5 volts during the update process. If the battery drops below 12.5 volts, the programming could fail which may result in damage to the control module. Control modules damaged by inadequate voltage will not be covered under the warranty policy. The technician should verify the vehicle voltage prior to starting the update process, and should monitor the voltage for the duration of the update.

# 

Radiator Fan(s) may cycle ON high speed during the Update Process! There is a risk that personal injury may result if contact is made with spinning fan blades.

Keep hands and all objects away from Radiator Fan(s) during Update Process!

### **Note:**

Prior to launching the ODIS Service diagnostic applications and starting control module update process, confirm tester screen saver and power settings in accordance with Special Tools and Equipment - Service Information Circular # VVT-12-02. Failure to do so may result in the tester entering power save mode during data transfer, and subsequent control module failure. When using a VAS 6150/X or 6160/X tester in conjunction with a VAS 5054A wireless transmitter head for a flash procedure, connect a USB cable between the transmitter head and the tester. Failure to do so may lead to errors during the flash procedure.

VAS tools must only be used with their power adapters plugged in. Under no circumstances should they be used on battery power alone during the programming procedure.

# 🚺 Tip:

To Update-Programming using Software Version Management (SVM), **review and follow** instructions in **Technical Bulletin Instance 2014603** "Software Version Management".

The SVM process must be completed in its entirety so the database receives the update confirmation response. A warranty claim may not be reimbursed if there is no confirmation response to support the claim or action is carried out that is not explicitly stated in the Technical Bulletin.

#### Page 5 of 8 plus attachment.

© 2019 Volkswagen Group of America, Inc.

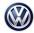

• Update the -J623- Engine/Motor Control Module (ECM) and -J217- Transmission Control Module (TCM) using the SVM Unit code as listed in the table below:

| ECM Part Number and Software Level |               |                          |                                              |                             |                                        |                     |  |
|------------------------------------|---------------|--------------------------|----------------------------------------------|-----------------------------|----------------------------------------|---------------------|--|
| Model                              | Engine        | Old Software<br>Part No. | Old Software<br>Version                      | New<br>Software<br>Part No. | New Software<br>Version (or<br>higher) | SVM<br>Unit<br>Code |  |
| Tiguan LWB                         | DGUA          | 5NA 907 115<br>A         | 0002<br>0004                                 | 5NA 907 115<br>K            | 0001                                   |                     |  |
| TCM Part Nun                       | nber and Soft | ware Level               |                                              |                             |                                        |                     |  |
|                                    |               | 09G 927 158<br>Q         | 3111<br>3193<br>3234<br>3272<br>3379<br>3486 | 09G 927 158<br>DT           | 3549                                   | 4335                |  |
| Tiguan LWB                         | DGUA          | 09G 927 158<br>B         | 3112<br>3194<br>3235<br>3270<br>3380<br>3487 | 09G 927 158<br>DS           | 3550                                   |                     |  |

The procedure can be found in GFF under Functions/ Component Selection, Software Version Management, Adapting Software.

# ETip:

The procedure can be found in GFF under Functions/ Component Selection, Software Version Management, Adapting Software.

Ensure attached ECM/TCM Tuning Form has been completed and signed by customer as required in SVM Technical Bulletin Instance 2014603.

© 2019 Volkswagen Group of America, Inc.

Page 6 of 8 plus attachment.

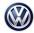

### Warranty

Г

| Model(s)                                                   | es Manual 1)<br>Year Eng. |                                               |                                               |                     | IN Range           |                                                | VIN Range To |        |     |
|------------------------------------------------------------|---------------------------|-----------------------------------------------|-----------------------------------------------|---------------------|--------------------|------------------------------------------------|--------------|--------|-----|
| Tiguan LWB                                                 |                           |                                               | 2.0T<br>(DGUA)                                |                     | All                | All                                            |              |        | All |
|                                                            |                           |                                               | (80                                           |                     | Coding             |                                                |              |        |     |
| Claim Type:                                                |                           |                                               |                                               |                     | e applicable Clain | n Typ                                          | e 1)         |        |     |
| Service Number: Damage Code                                |                           | -                                             | нѕт                                           |                     |                    | Damage Location<br>(Depends on Service<br>No.) |              |        |     |
| 2470                                                       |                           | 003                                           | 9                                             |                     |                    |                                                |              |        |     |
| Parts Manufa                                               | acturer                   |                                               |                                               | Tiguan LWB          |                    |                                                |              | 3ME 2) |     |
| Labor Operation 3) :Cover Remove +<br>Reinstall            |                           | 10831900 = See Elsa for the latest time units |                                               |                     |                    |                                                |              |        |     |
| Labor Operation 3) :Replace Supply Line                    |                           |                                               | 2038197                                       | 71 = See Elsa for t | he late            | est tim                                        | ie unit      | s      |     |
| Labor Operation 3) :Replace Activated Charcoal Filter pipe |                           |                                               | 20221970 = See Elsa for the latest time units |                     |                    |                                                |              |        |     |
| Labor Operation 3) :Remove and Reinstall Air Cleaner       |                           | 24251970 = See Elsa for the latest time units |                                               |                     |                    |                                                |              |        |     |
| Labor Operation 3) :Replace Air Duct                       |                           | 19241999 = 20 TU                              |                                               |                     |                    |                                                |              |        |     |
| Labor Operation 3) : Charge Battery                        |                           |                                               | 27068950 = See Elsa for the latest time units |                     |                    |                                                |              |        |     |
| Labor Operation 3) : Update Programming                    |                           |                                               | See GFF Time expenditure                      |                     |                    |                                                |              |        |     |
| Causal Part:Select Labor Operation                         |                           |                                               | 01500000                                      |                     |                    |                                                |              |        |     |
|                                                            |                           |                                               | C                                             | Diagnost            | ic Time 4)         |                                                | [            |        |     |
| GFF Time expen                                             | diture                    | 0150                                          | 0000 = 50                                     | 0 TU max.           |                    | YES                                            |              |        |     |
| Road Test                                                  |                           | 0121                                          | 0004 = 00                                     | 0 TU                |                    | NO                                             |              |        |     |

Page 7 of 8 plus attachment.

#### © 2019 Volkswagen Group of America, Inc.

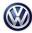

| Technical Diagnosis 01320000 = 00 TU max. NO                                                        |                                                 |                          |  |  |
|----------------------------------------------------------------------------------------------------|-------------------------------------------------|--------------------------|--|--|
|                                                                                                    |                                                 |                          |  |  |
| Claim Comment: Input "A                                                                             | s per Technical Bulletin 2054613" in comment se | ction of Warranty Claim. |  |  |
| 1) Vehicle may be outside any Warranty in which case this Technical Bulletin is informational only. |                                                 |                          |  |  |
| 2) Code per warranty vendo                                                                          | or code policy.                                 |                          |  |  |
| 3) Labor Time Units (TUs) are subject to change with ELSA updates.                                  |                                                 |                          |  |  |
| 4) Documentation required per Warranty Policies and Procedures Manual.                              |                                                 |                          |  |  |

### **Required Parts and Tools**

| Part No:       | Part Description         | Quantity |
|----------------|--------------------------|----------|
| 5QM 129 217    | Air Duct (lower section) | 1        |
| 06K 133 986 FG | Hose                     | 1        |
| 5Q0 133 366 L  | Pipe                     | 1        |

Part numbers are accurate at time of publication. Always refer to ETKA for the latest part information.

| Tool Description                  | Tool No.                                 |
|-----------------------------------|------------------------------------------|
|                                   | InCharge 940 (INC-940)                   |
| Midtronics Battery Tester/Charger | or                                       |
|                                   | GRX3000VAS                               |
| VAS Diagnostia Taol               | VAS6150/x & VAS 6160/X with:             |
| VAS Diagnostic Tool               | ODIS Service with current online updates |

### **Additional Information**

All part and service references provided in this Technical Bulletin are subject to change and/or removal. Always check with your Parts Dept. and Repair Manuals for the latest information.

© 2019 Volkswagen Group of America, Inc.

Page 8 of 8 plus attachment.

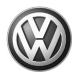

L

# OWNER INFORMATION ABOUT CONTROL MODULE TUNING\* ACKNOWLEDGEMENT AND AUTHORIZATION FOR REPROGRAMMING (REFLASHING) OF CONTROL MODULE(S)

\*) "TUNING" is described as the addition of or modification of any component which causes a Volkswagen vehicle to perform outside the normal parameters and specifications approved by Volkswagen Group of America / Volkswagen Group Canada.

| Date:                           |   |
|---------------------------------|---|
| Dealer Number:                  | _ |
| Vehicle Identification Number:_ |   |
| Repair Order Number:            |   |

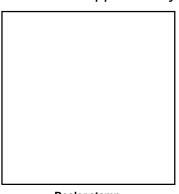

Dealer stamp

\_\_\_\_\_, owner or driver of the above identified Volkswagen, confirm:

"Tuning" as described above (especially power increasing modifications) has NOT been performed on my vehicle.

"Tuning" as described above has been performed on my vehicle and the following components were modified or installed:

<u>TUNING was performed by (Please provide Company name and telephone number, if you wish us to contact them):</u>

I understand that if my Control Module is determined to have been tuned, any damage caused by the tuning of the Control Module (including adverse emissions consequences) will not be covered by VWGoA / VGC warranties.

I am permitting an authorized Volkswagen Dealer to reflash (update) my Control Module, and by doing so, I understand that this process will automatically overwrite (destroy) and permanently delete any tuning program that was previously installed on the Control Module of my Volkswagen vehicle.

By signing below, I fully acknowledge and understand that the tuning program will not be restored and VWGoA / VGC, will not be liable in any way for the loss of tuning data.

Signature of Customer

<sup>© 2019</sup> Volkswagen Group of America Inc. All rights reserved. Information contained in this document is based on the latest information available at the time of printing and is subject to the copyright and other intellectual property rights of VGoA / VGcA Inc., its affiliated companies and its licensors. All rights are reserved to make changes at any time without notice. No part of this document may be reproduced, stored in a retrieval system, or transmitted in any form or by any means, electronic, mechanical, photocoxying, recording, or otherwise, nor may these materials be modified or reposted to other prior depressed writen permission of the publisher.

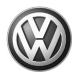

L

# OWNER INFORMATION ABOUT CONTROL MODULE TUNING\* ACKNOWLEDGEMENT AND AUTHORIZATION FOR REPROGRAMMING (REFLASHING) OF CONTROL MODULE(S)

\*) "TUNING" is described as the addition of or modification of any component which causes a Volkswagen vehicle to perform outside the normal parameters and specifications approved by Volkswagen Group of America / Volkswagen Group Canada.

| Date:                           |   |
|---------------------------------|---|
| Dealer Number:                  | _ |
| Vehicle Identification Number:_ |   |
| Repair Order Number:            |   |

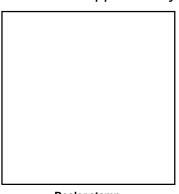

Dealer stamp

\_\_\_\_\_, owner or driver of the above identified Volkswagen, confirm:

"Tuning" as described above (especially power increasing modifications) has NOT been performed on my vehicle.

"Tuning" as described above has been performed on my vehicle and the following components were modified or installed:

<u>TUNING was performed by (Please provide Company name and telephone number, if you wish us to contact them):</u>

I understand that if my Control Module is determined to have been tuned, any damage caused by the tuning of the Control Module (including adverse emissions consequences) will not be covered by VWGoA / VGC warranties.

I am permitting an authorized Volkswagen Dealer to reflash (update) my Control Module, and by doing so, I understand that this process will automatically overwrite (destroy) and permanently delete any tuning program that was previously installed on the Control Module of my Volkswagen vehicle.

By signing below, I fully acknowledge and understand that the tuning program will not be restored and VWGoA / VGC, will not be liable in any way for the loss of tuning data.

Signature of Customer

<sup>© 2019</sup> Volkswagen Group of America Inc. All rights reserved. Information contained in this document is based on the latest information available at the time of printing and is subject to the copyright and other intellectual property rights of VGoA / VGcA Inc., its affiliated companies and its licensors. All rights are reserved to make changes at any time without notice. No part of this document may be reproduced, stored in a retrieval system, or transmitted in any form or by any means, electronic, mechanical, photocoxying, recording, or otherwise, nor may these materials be modified or reposted to other prior depressed writen permission of the publisher.